## **How to Use the SSC PowerPoint Template**

*These steps will save the template to be accessible in PowerPoint application*

- Open [https://ssc.tamu.edu](https://ssc.tamu.edu/)
- Click on Training at the top of the screen
- Open the Other Resources folder
- Open the PowerPoint Template folder
- Right click on the SSC template.potx file
- Choose *Save link as …*
- In the save box, navigate to Documents\Custom Office Templates
- Click Save

## **Start the Presentation**

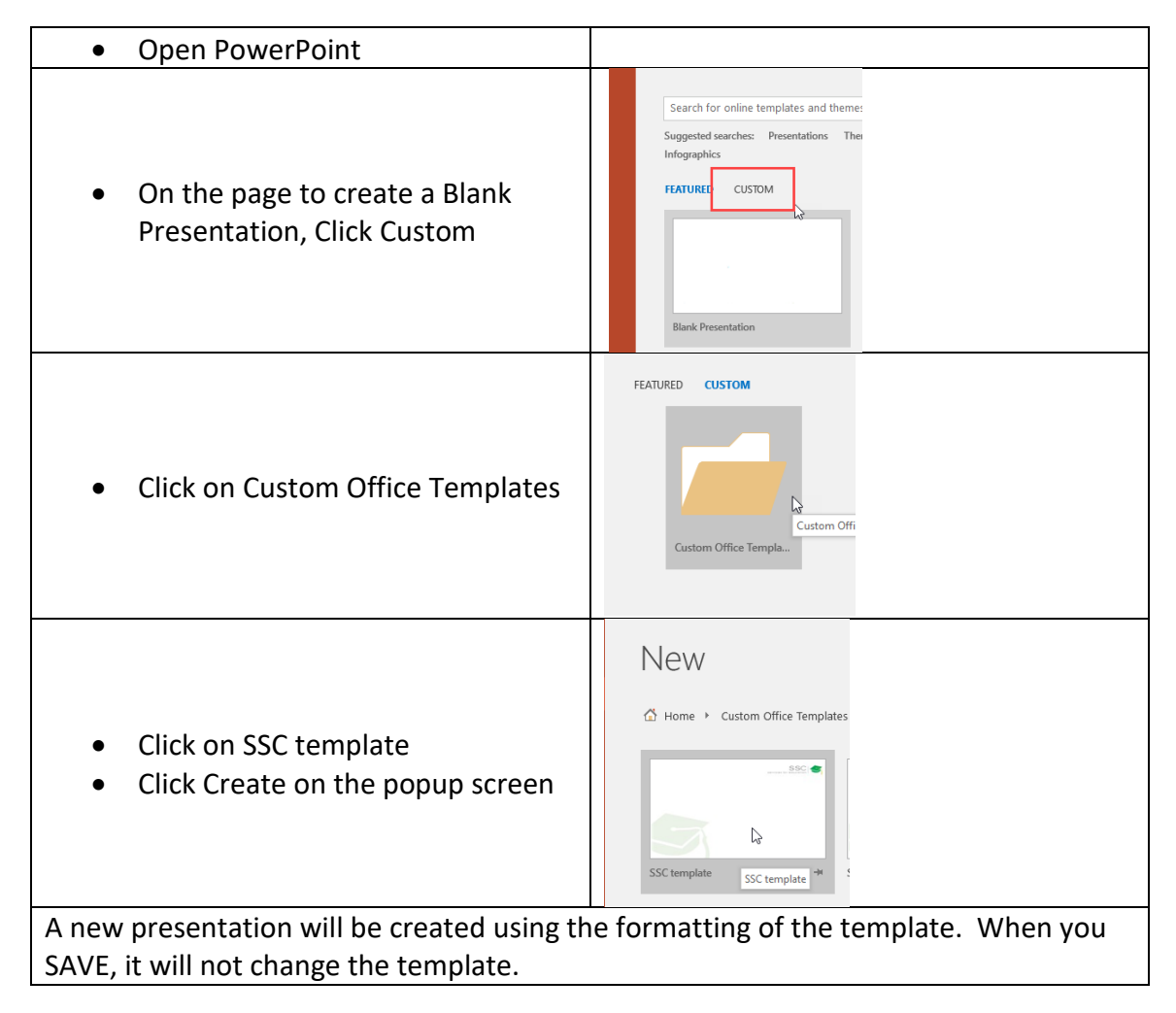

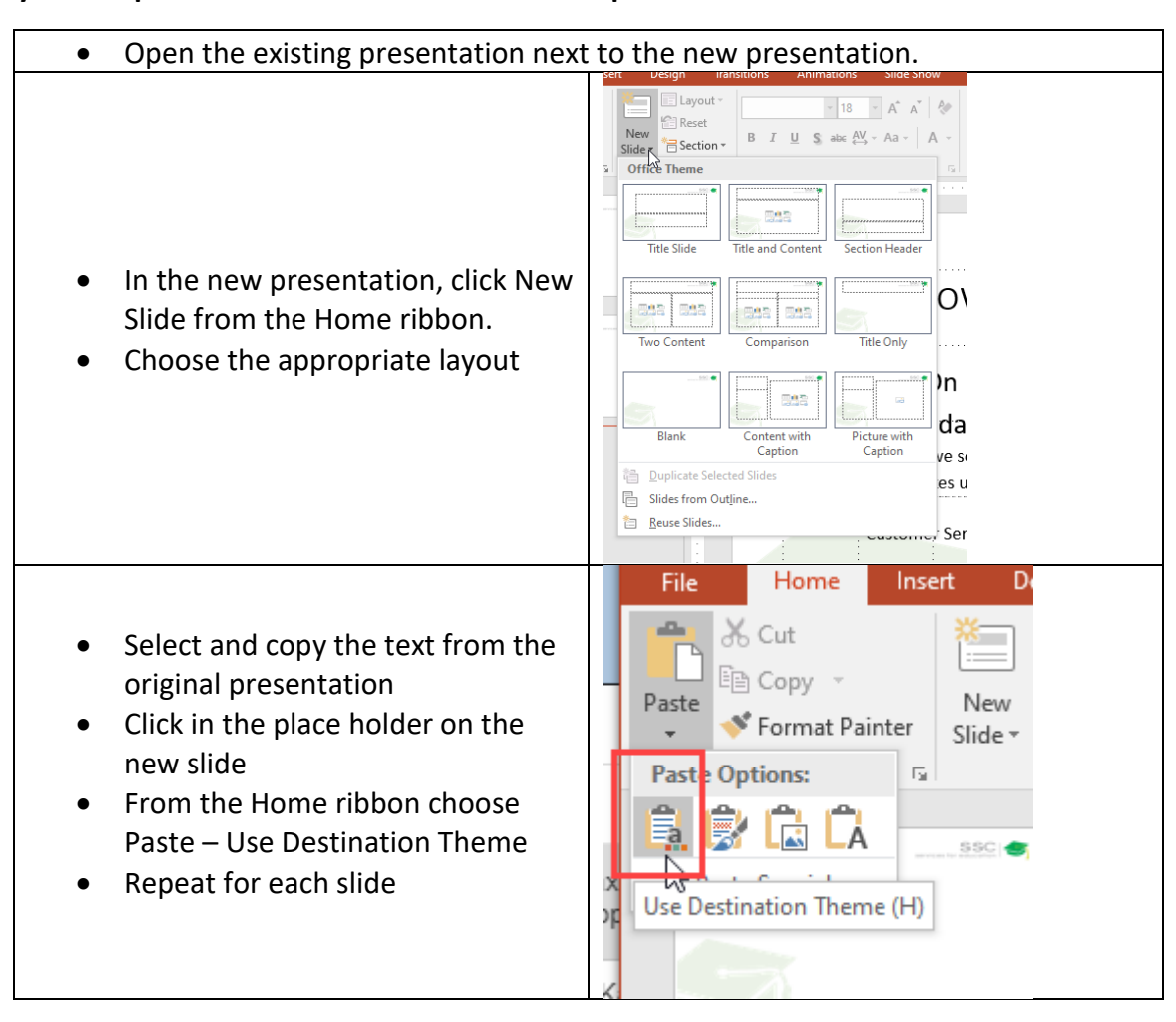

## **I already have a presentation. How do I use the template?**